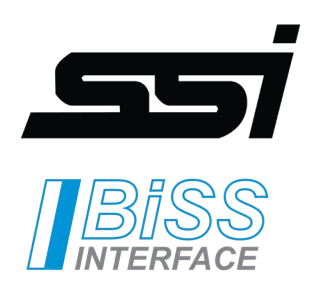

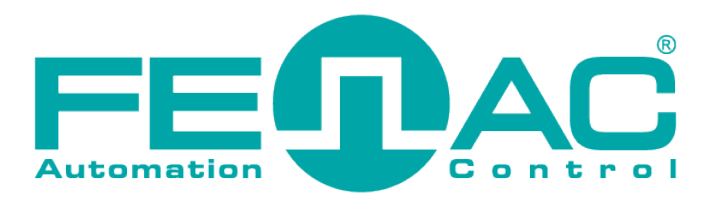

# **SSI-BiSS Reader**

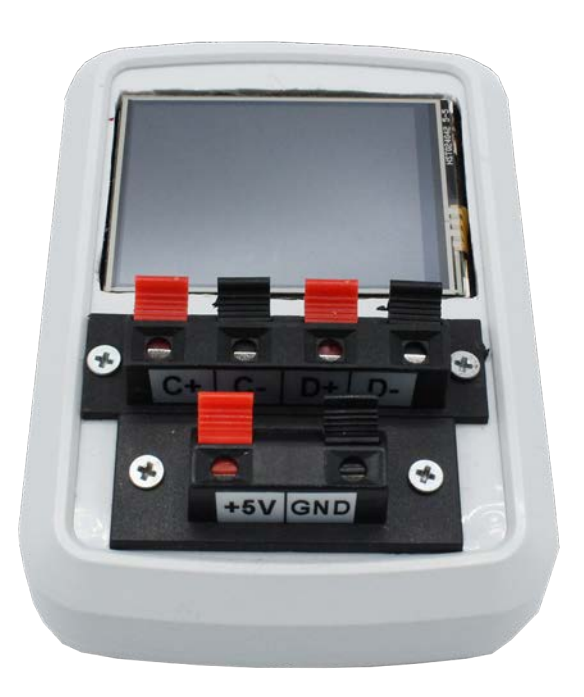

BThis preliminary information is not guarantee of device characteristics or performance. All rights to technical changes reserved. **!**

FNCSSIBISSREADER 00 / 23.08.2023 Copyright 2022 Fenac®

**www.fenac.com.tr**

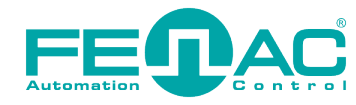

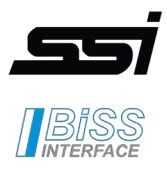

# **Table of Contents**

- **1. Features & System Requirements**
- **2. Connection**
- **3. Application**

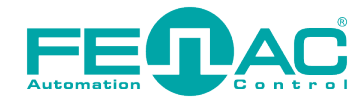

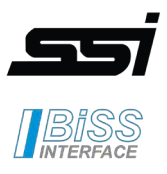

# **1. Features & System Requirements**

# **FNC SSI-BiSS READER**

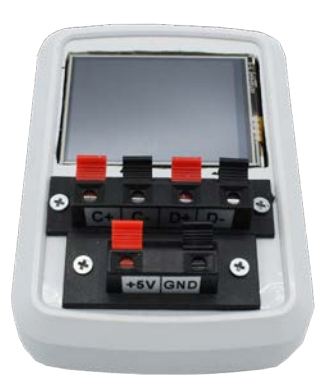

The product is designed to be a portable BISS/SSI reader in the field or office environment. The use of the product consists of 4 sub-titles;

- **SSI**
- **BISS**
- *incremental*
- Sin/Cos

Currently, SSI and BISS parts can be used actively.

### **PART NUMBER**

**FNC AER-SSI**

### **Environmental**

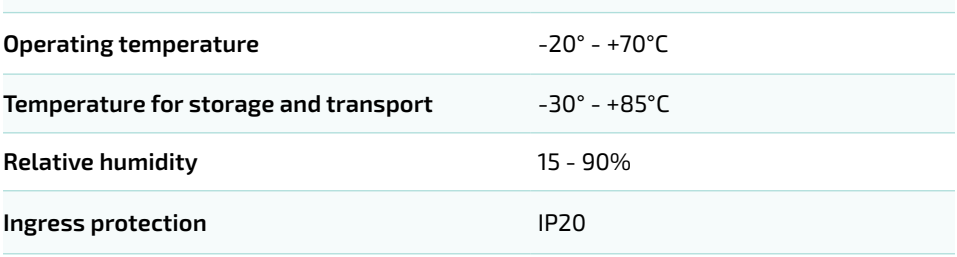

### **Electrical**

**Voltage supply** Encoder specific  $V_{min}$  (for selected encoder) to  $V_{max}$  (for selected encoder)

Encoder and reader should be connected with encoder cables as in the image. The Reader must be connected to a computer with the help of USB or to a power source with a USB adapter.

- **1.** Connect the Reader device to the computer
- **2.** Connect the encoder cables to the corresponding places on the Reader.
- **3.** Encoder and Reader GNDs must be common.
- **4.** The encoder to be read must be supplied with an out power source.

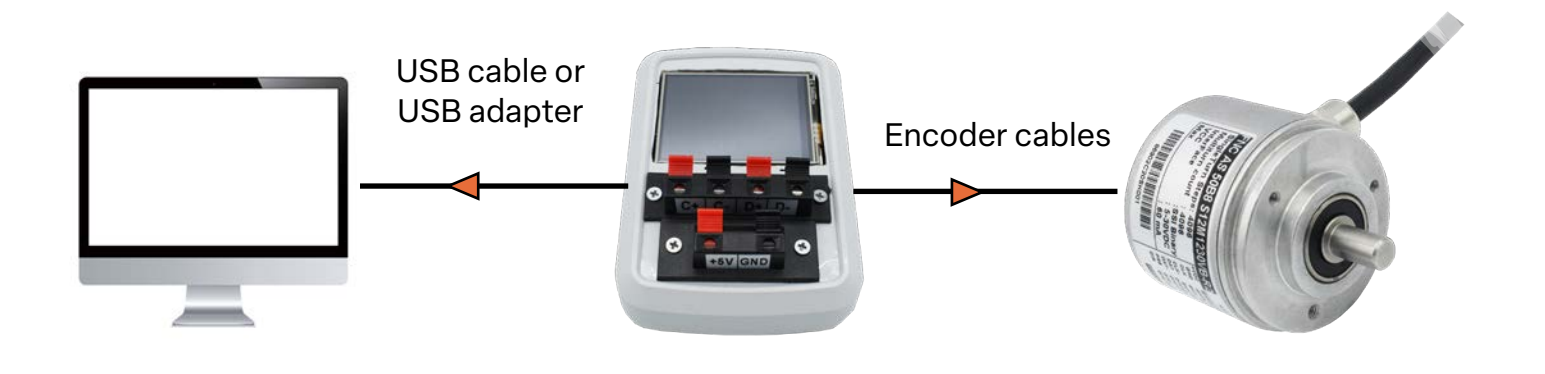

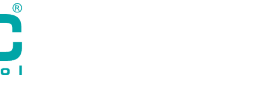

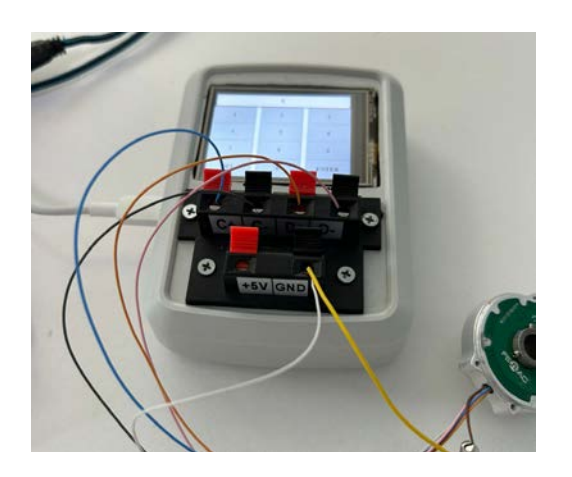

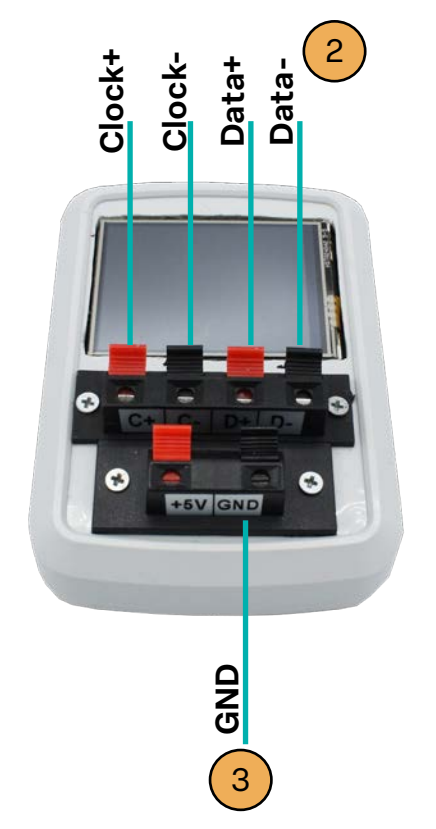

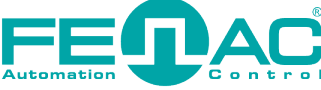

with the help of USB. Or the Reader can be energized with a USB adapter.

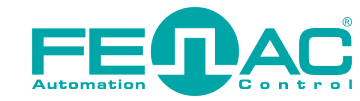

# **3. Application**

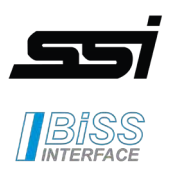

# **1. Start Screen**

It is the first screen that appears when the device is energized via USB. You can switch to the Main screen by clicking on the FENAC text. Information about the company that makes the product and the name of the product is given.

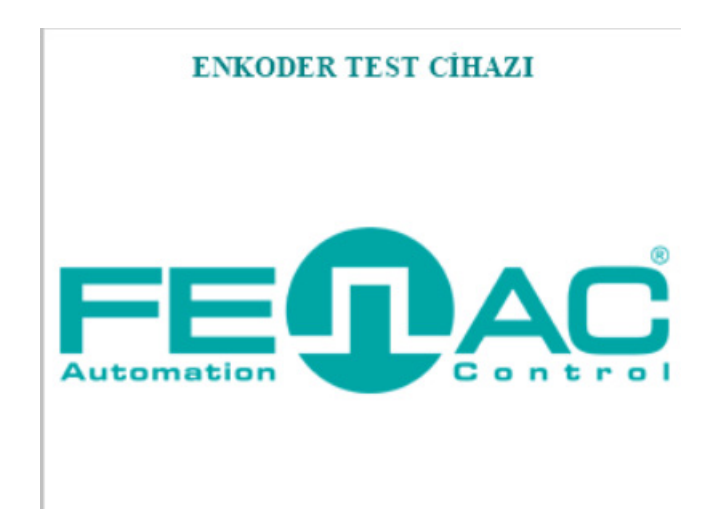

## **2. Main Screen**

It is the screen where the user prefers the communication or electronic format to read the encoder. It should be chosen according to the encoder. In this version, SSI and BISS are active.

### PROTOKOL TERCÍHÍ

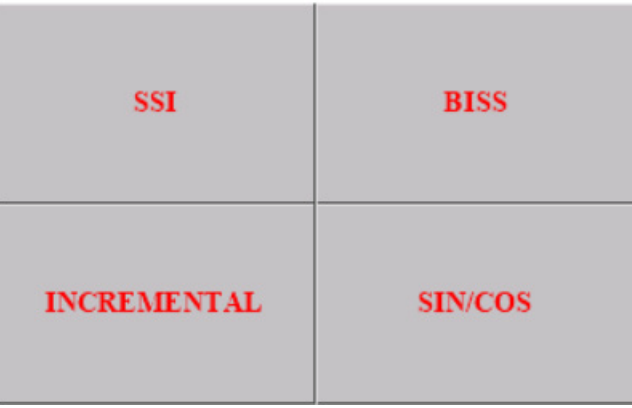

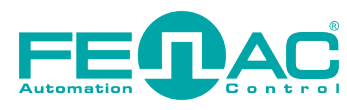

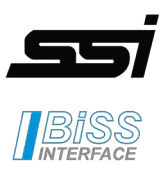

# **3. SSI Screen**

- » It is the screen that will be used to read SSI encoders. First, SSI mode should be selected.
	- SSI Mode: SSI XX: The value we specify which SSI it will be.)
	- Example: SSI Mode: 3 . It means SSI 3 reading will be done.
	- SSI Mode: 10. It means standard SSI reading will be done.
- » A value between 1-10 can be entered in the Mode section.
- » After choosing the mode, the multiturn bit number of the encoder, if any, must be entered. Then the number of singleturn bits must be entered. If a non-standard SSI reading is to be made here, at least 4 should be entered instead of the multiturn or singleturn value. The device reads the singleturn value that should be in itself when the READ switch is activated and prints it on the screen.
- » All reading results will appear at the bottom. These values will vary depending on the specified SSI mode.
- » The **BACK** button will not work until the **READ** switch is turned off. The BACK button allows us to return to the Main screen.

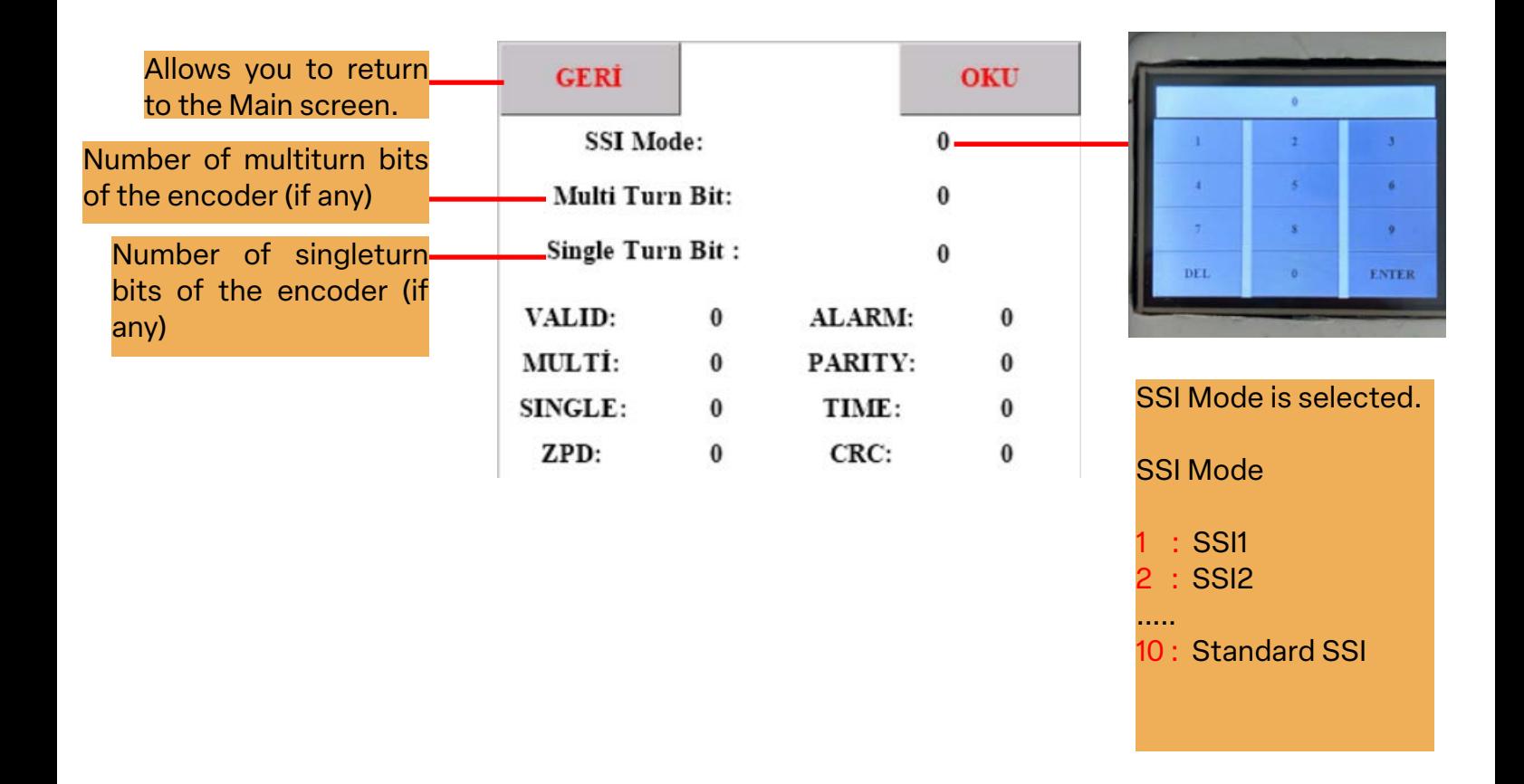

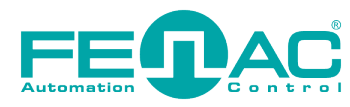

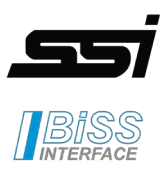

# **3. BiSS Screen**

- » It is the screen to be used for reading BISS encoders.
- » After entering the multiturn and singleturn bit amount of the encoder to be read, the device will start to read the BISS encoder when the READ switch is activated.
- » The results will be printed on the screen below.
- » Again, as in the SSI section, the BACK button will not work unless the READ switch is turned off.
- » The BACK button allows us to return to the Main screen.

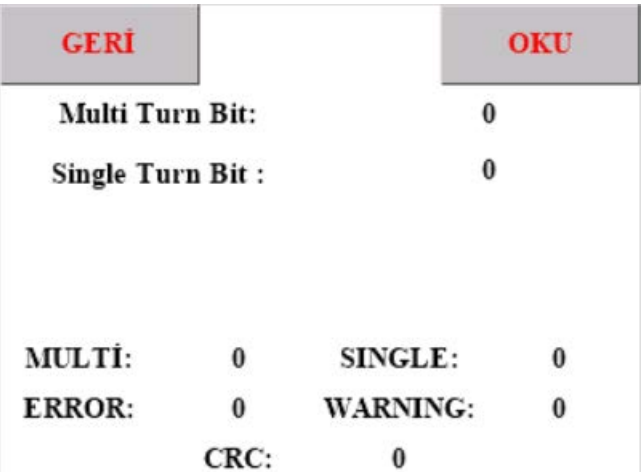